<共通事項の閲覧手順>

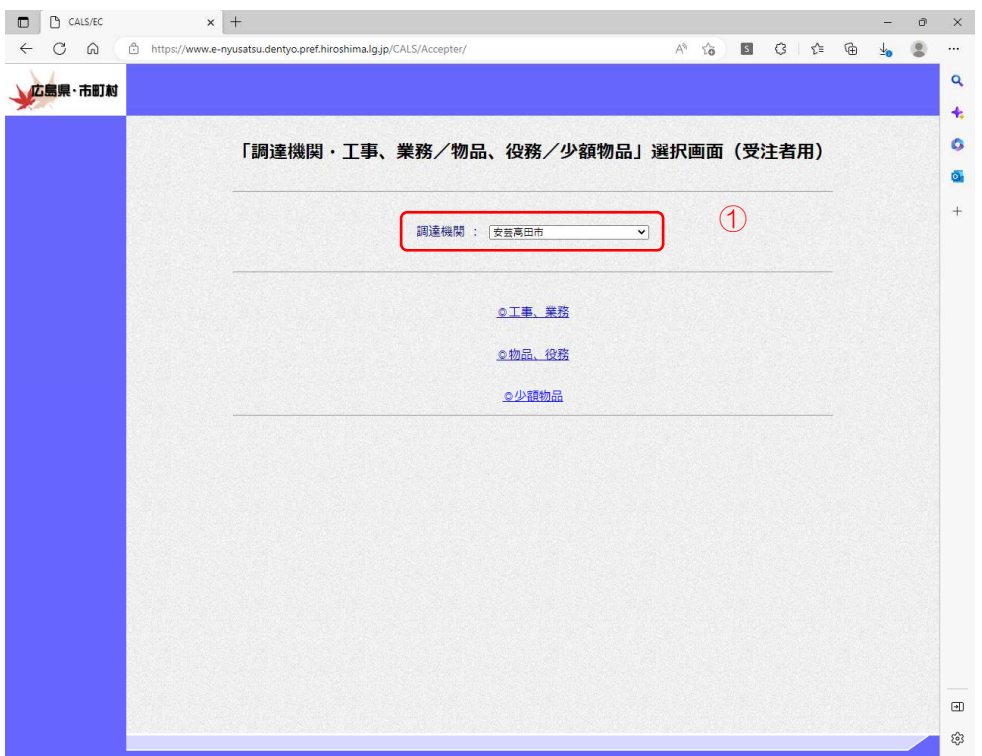

 ①広島県電子入札システムから、 調達期間を「安芸高田市」へ変 更し、ログインします。

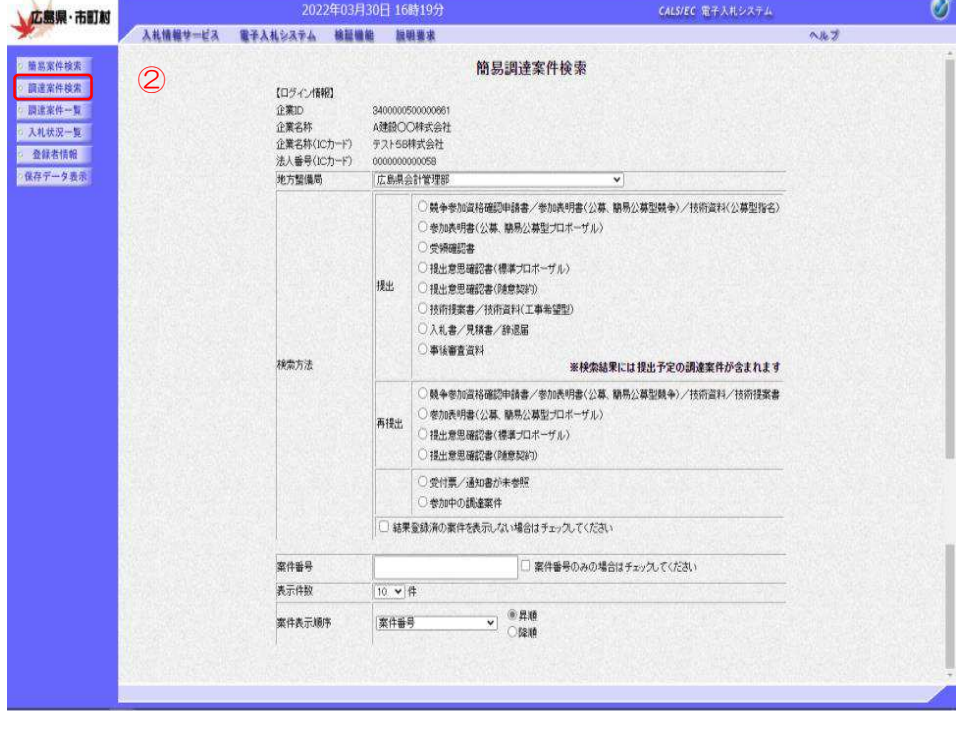

②調達案件一覧をクリックします。

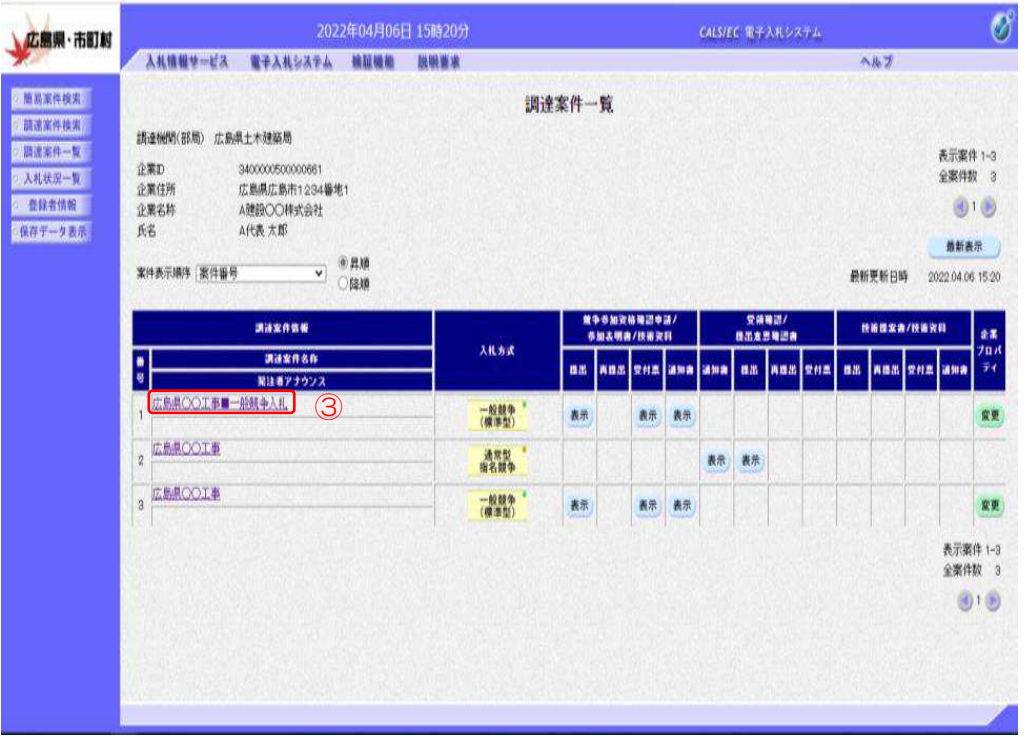

 ③閲覧したい対象の案件をク リックします。

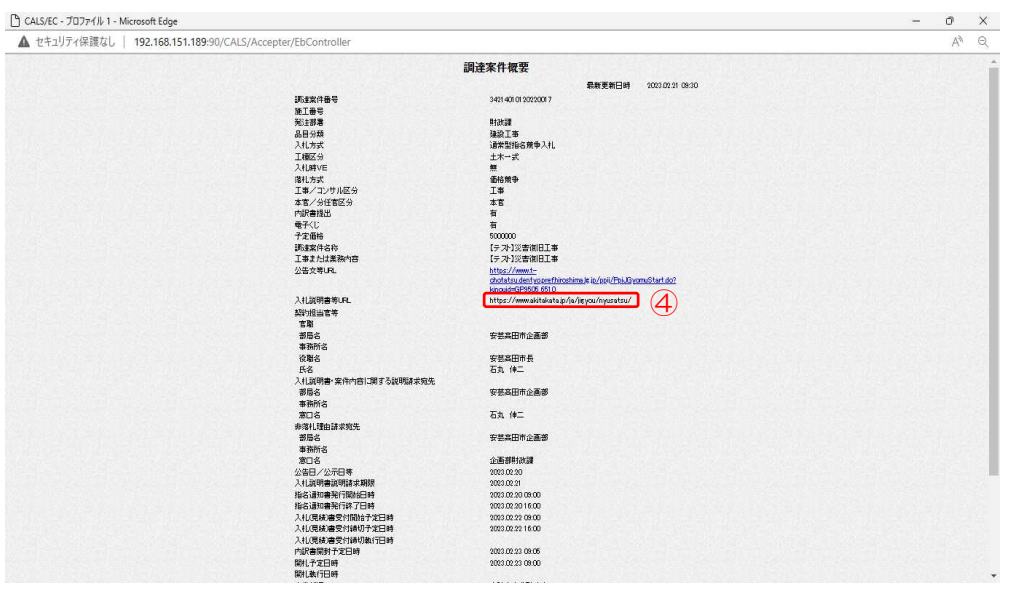

 ④入札説明書等URLに記載 のリンクをコピー&ペース トにより開きます。

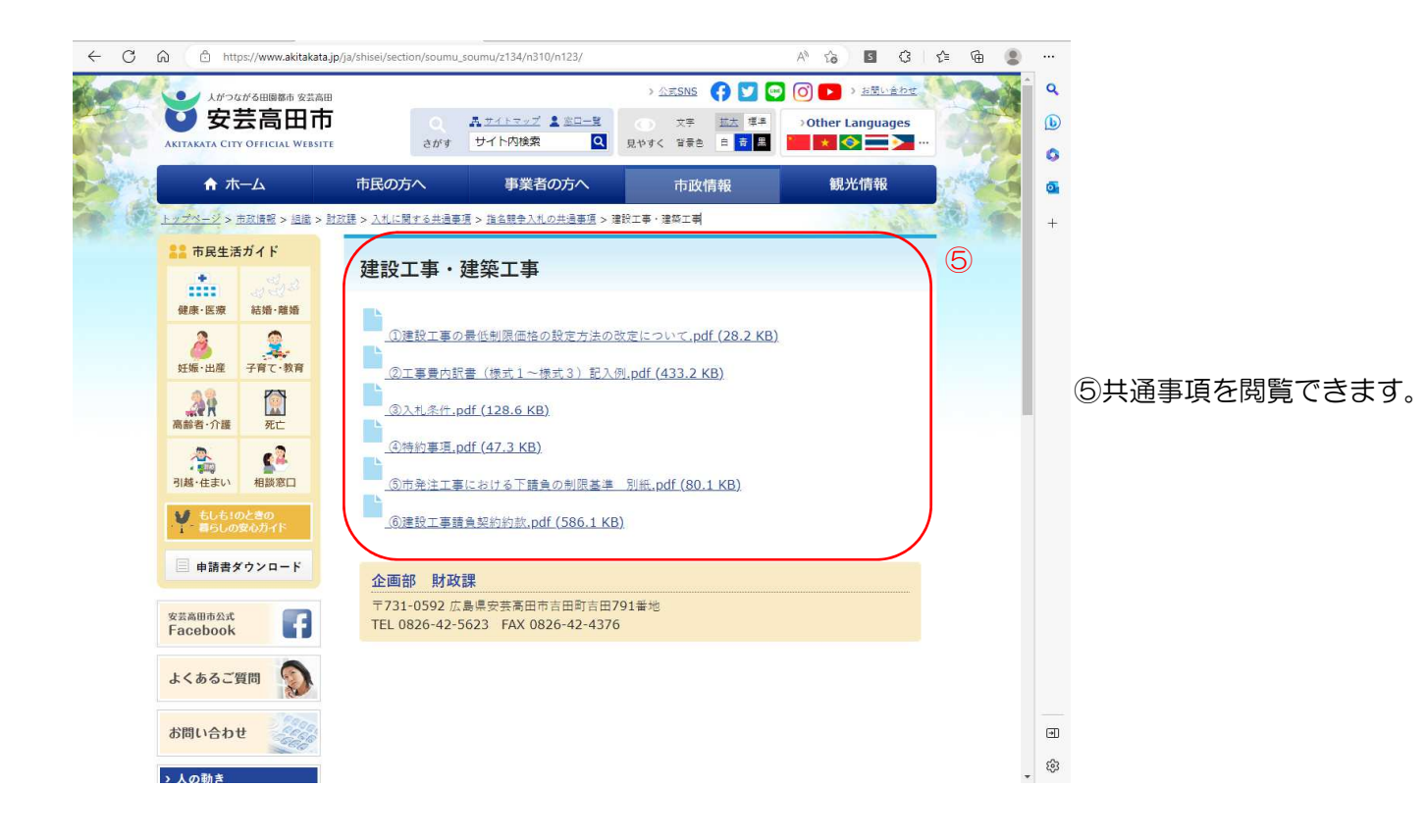